**«КРЕЙТ»** 

## **Адаптер MODBUS**

## **АИ-106**

# **Руководство по эксплуатации**

## **Т10.00.106 РЭ**

**По вопросам продаж и поддержки обращайтесь:** 

**А**рхангельск (8182)63-90-72 **А**стана +7(7172)727-132 **А**страхань (8512)99-46-04 **Б**арнаул (3852)73-04-60 **Б**елгород (4722)40-23-64 **Б**рянск (4832)59-03-52 **В**ладивосток (423)249-28-31 **В**олгоград (844)278-03-48 **В**ологда (8172)26-41-59 **В**оронеж (473)204-51-73 **Е**катеринбург (343)384-55-89 **И**ваново (4932)77-34-06 **И**жевск (3412)26-03-58 **И**ркутск (395) 279-98-46

**К**иргизия (996)312-96-26-47

**К**азань (843)206-01-48 **К**алининград (4012)72-03-81 **К**алуга (4842)92-23-67 **К**емерово (3842)65-04-62 **К**иров (8332)68-02-04 **К**раснодар (861)203-40-90 **К**расноярск (391)204-63-61 **К**урск (4712)77-13-04 **Л**ипецк (4742)52-20-81 **М**агнитогорск (3519)55-03-13 **М**осква (495)268-04-70 **М**урманск (8152)59-64-93 **Н**абережные Челны (8552)20-53-41 **Н**ижний Новгород (831)429-08-12

**К**азахстан (772)734-952-31

**Н**овокузнецк (3843)20-46-81 **Н**овосибирск (383)227-86-73 **О**мск (3812)21-46-40 **О**рел (4862)44-53-42 **О**ренбург (3532)37-68-04 **П**енза (8412)22-31-16 **П**ермь (342)205-81-47 **Р**остов-на-Дону (863)308-18-15 **Р**язань (4912)46-61-64 **С**амара (846)206-03-16 **С**анкт-Петербург (812)309-46-40 **С**аратов (845)249-38-78 **С**евастополь (8692)22-31-93 **С**имферополь (3652)67-13-56 **Т**аджикистан (992)427-82-92-69

Смоленск (4812)29-41-54 **С**очи (862)225-72-31 **С**таврополь (8652)20-65-13 **С**ургут (3462)77-98-35 **Т**верь (4822)63-31-35 **Т**омск (3822)98-41-53 **Т**ула (4872)74-02-29 **Т**юмень (3452)66-21-18 **У**льяновск (8422)24-23-59 **У**фа (347)229-48-12 **Х**абаровск (4212)92-98-04 **Ч**елябинск (351)202-03-61 **Ч**ереповец (8202)49-02-64 **Я**рославль (4852)69-52-93

**Эл. почта krt@nt-rt.ru || Сайт: https://kreit.nt-rt.ru/**

## **СОДЕРЖАНИЕ**

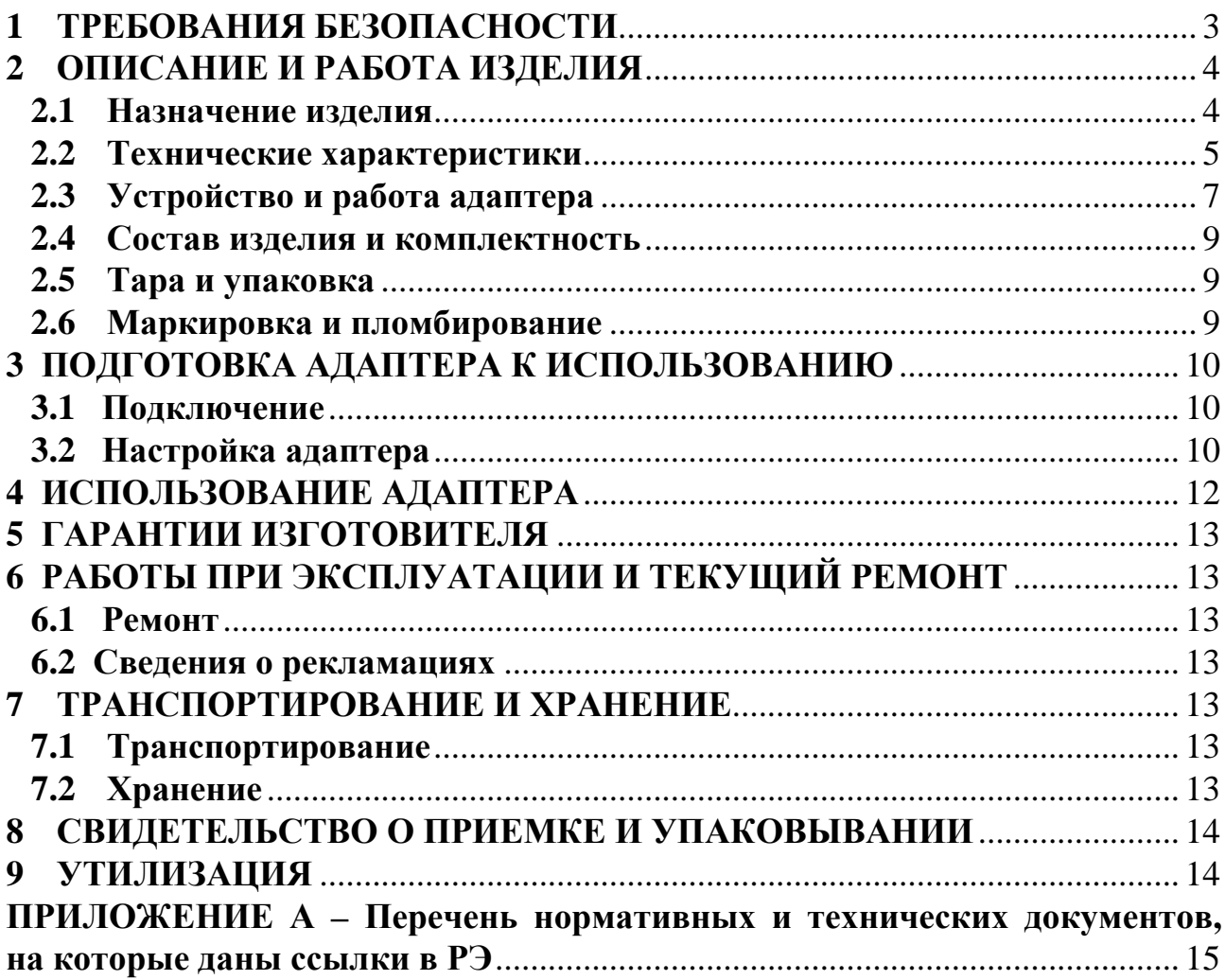

Настоящее руководство распространяется на Адаптер MODBUS АИ-106 (далее – адаптер, или прибор) с версией программного обеспечения не ниже 01.

Эксплуатационная документация на адаптер состоит из настоящего руководства по эксплуатации, совмещенного с паспортом.

По устойчивости и прочности к воздействию условий окружающей среды и механических нагрузок адаптер соответствует исполнениям С3, P1, V1 по ГОСТ Р 52931.

Сертификат соответствия правилам безопасности в нефтяной и газовой промышленности *№ С-ЭПБ.001.ТУ.00553* при эксплуатации на опасных производственных объектах, подконтрольных Федеральной службе по экологическому, технологическому и атомному надзору**.** 

Декларация *ЕАЭС № RU Д-RU.МЛ66.В.02544* о соответствии требованиям ТР ТС 020/2011 «Электромагнитная совместимость технических средств».

Все записи в настоящем документе производят только чернилами отчетливо и аккуратно.

### **1 ТРЕБОВАНИЯ БЕЗОПАСНОСТИ**

1.1 Адаптер обеспечивает защиту человека от поражения электрическим током по классу III ГОСТ 12.2.007.0.

1.2 К работе с адаптером на этапе его настройки и монтажа должны допускаться лица, имеющие образование не ниже среднего технического, прошедшие инструктаж по технике безопасности при работе с установками напряжением до 1000 В, ознакомленные с настоящим Руководством по эксплуатации и программой настройки адаптера на ЭВМ IBM/PC.

1.3 Любые подключения производить только при отключенном питании.

1.4 До ответственного органа должно быть доведено, что обеспечиваемая прибором защита может быть неэффективной, если прибор эксплуатируют способом, не указанным изготовителем.

#### **2 ОПИСАНИЕ И РАБОТА ИЗДЕЛИЯ**

#### **2.1 Назначение изделия**

Адаптер предназначен для работы в составе системы сбора информации и выполняет электрическую и программную стыковку устройств с поддержкой протокола MODBUS RTU с системой контроллеров ТЭКОН-19 по выделенной двухпроводной линии связи в стандарте RS-485. Типовая схема подключения приведена на рисунке 2.1.

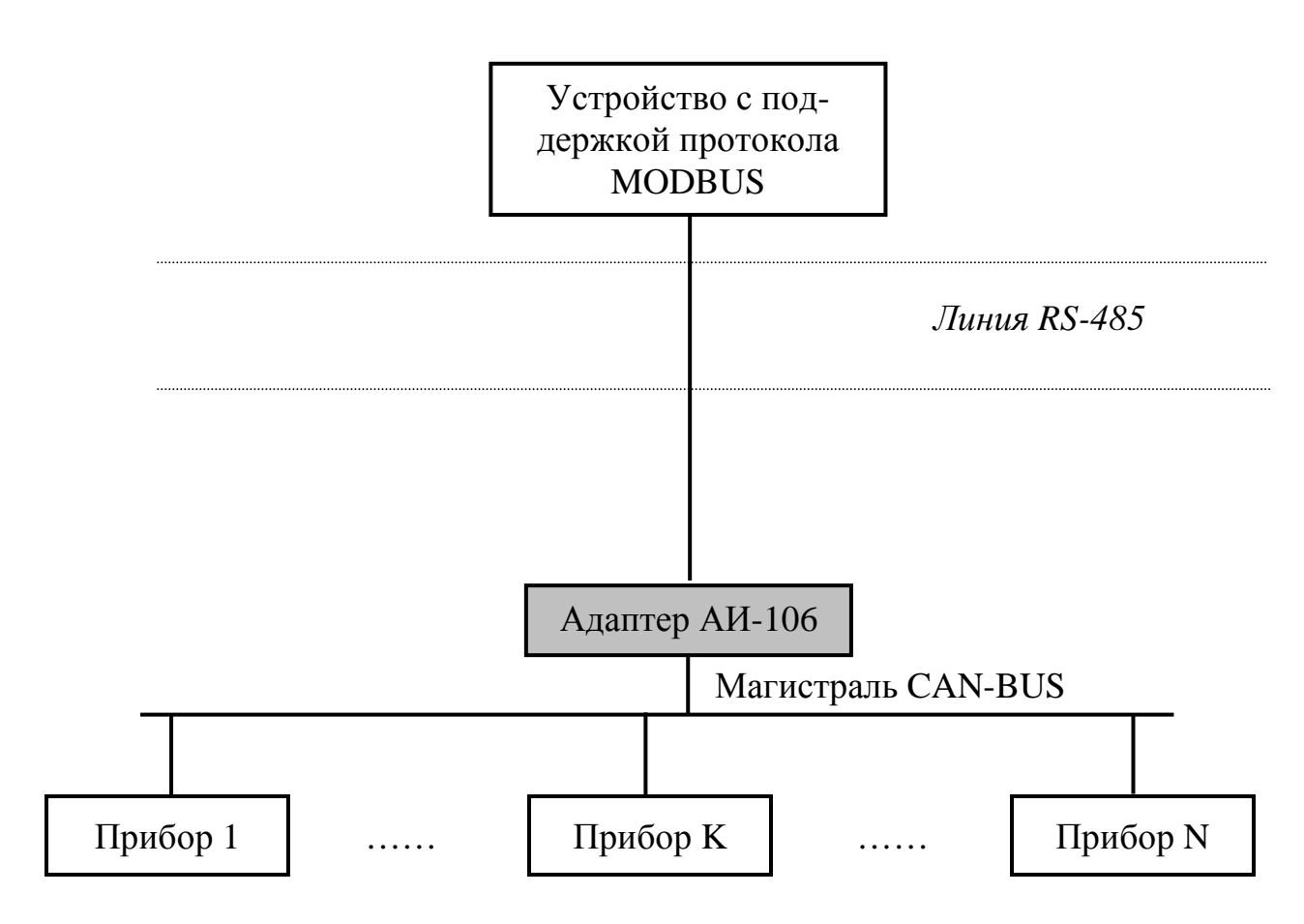

Рисунок 2.1 – Подключение устройства с поддержкой протокола MODBUS к системе контроллеров ТЭКОН с применением адаптера

#### **2.2 Технические характеристики**

2.2.1 Адаптер выполнен в пластмассовом корпусе со стандартным креплением на DIN-рейке. Внешний вид представлен на рисунке 2.2.

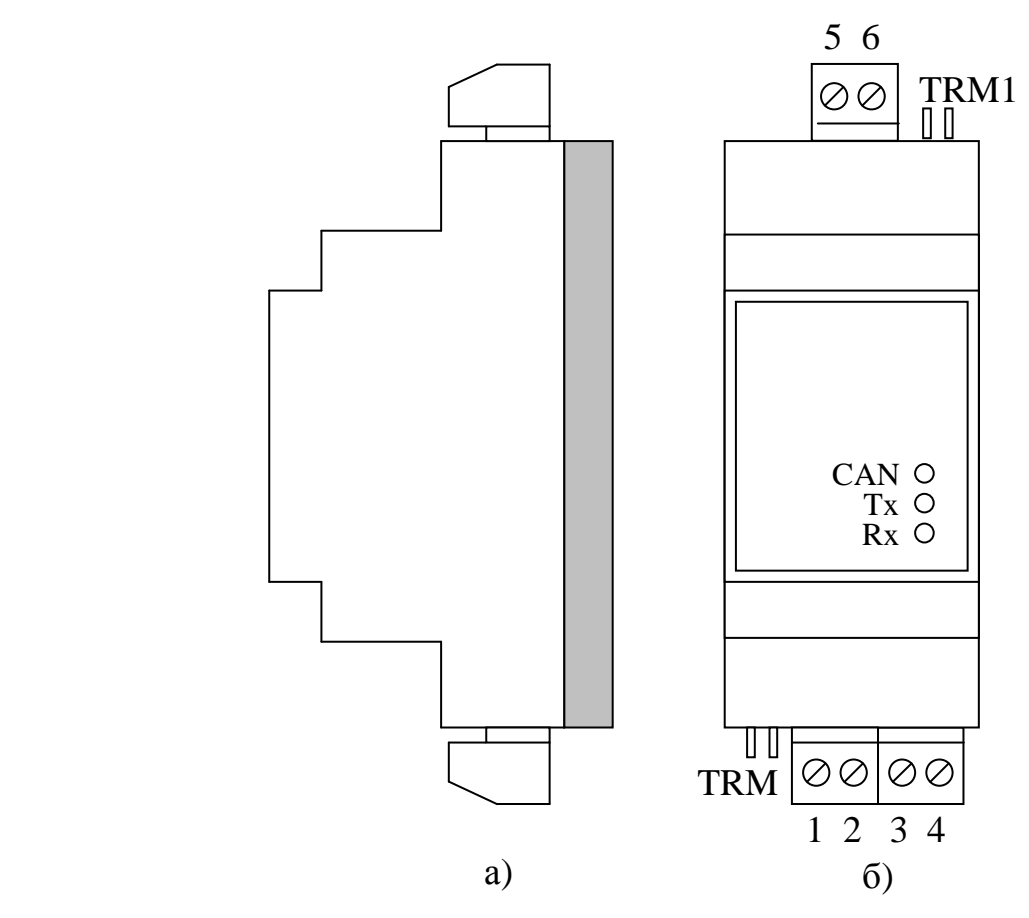

Рисунок 2.2 – Внешний вид адаптера а) сбоку; б) c передней панели

2.2.2 Адаптер имеет две клеммные колодки для подключения к:

- линии RS-485;
- к магистрали CAN-BUS и источнику питания.

Назначение контактов описано в подразделе 3.1 «Подключение».

2.2.3 Адаптер выполняет следующие функции:

- Выполняет запросы в протоколе MODBUS в соответствии с настройками, занесенными на этапе программирования, и преобразует полученные ответы во внутренние параметры.
- При получении запросов по магистрали CAN-BUS к преобразованным параметрам отвечает запрашивающему абоненту требуемыми данными.
- Индицирует ход обмена на светодиодных индикаторах, расположенных на передней панели адаптера.

2.2.4 Адаптер обеспечивает программирование (настройку) на конкретное применение путём задания основных характеристик с помощью программы ЭВМ **Config\_AID.exe**, поставляемой на диске в комплекте с адаптером. Настройка может производиться через любой интерфейс, как RS-485, так и CAN-BUS.

2.2.5 Протокол обмена на интерфейсе RS-485 – MODBUS RTU.

2.2.6 Для CAN-BUS номер адаптера в сети, маска и константа скорости задаются при настройке в соответствии с характеристиками магистрали CAN-BUS, к которой будет подстыкован прибор. Номинальная скорость обмена 300 кбит/с.

2.2.7 СОМ-порт ЭВМ подключается к линии связи RS-485 через преобразователь RS232 – RS-485 (например, Т10.00.51 – производимый предприятием «КРЕЙТ», или аналогичный), который должен приобретаться отдельно.

2.2.8 Питание адаптера – внешний источник постоянного тока напряжением 18–36 В. Потребляемая мощность не более 2 Вт.

2.2.9 Изоляция электрических цепей интерфейса RS-485 относительно цепей интерфейса CAN-BUS и относительно цепей питания выдерживает в течение 1 минуты действие испытательного напряжения практически синусоидальной формы амплитудой 1000В, частотой от 45 до 65 Гц при нормальных климатических условиях.

2.2.10 Адаптер устойчив и прочен к воздействию температуры и влажности окружающего воздуха по группе исполнения B4 ГОСТ Р 52931.

2.2.11 Адаптер устойчив и прочен к воздействию атмосферного давления по группе исполнения Р1 по ГОСТ Р 52931.

2.2.12 Адаптер устойчив и прочен к воздействию механических нагрузок по группе исполнения L1 по ГОСТ Р 52931.

2.2.13 По защищенности от проникновения воды и внешних твердых предметов адаптер соответствует степени защиты IP20 по ГОСТ 14254.

2.2.14 Адаптер прочен к воздействию климатических факторов и механических нагрузок в транспортной таре при транспортировании автомобильным и железнодорожным транспортом, а также авиатранспортом в герметизированных и отапливаемых отсеках по ГОСТ Р 52931.

2.2.15 Габаритные размеры адаптера не превышают 110х40х60 мм.

2.2.16 Масса адаптера не более 0.3 кг.

2.2.17 Средняя наработка на отказ не менее 50000 ч. Критерием отказа является несоответствие требованиям ТУ 4233-025-44147075-17.

2.2.18 Средний срок службы не менее 12 лет. Критерием предельного состояния является превышение затрат на ремонт свыше 50 % стоимости нового прибора.

2.2.19 Среднее время восстановления работоспособного состояния не более 4 ч.

#### $2.3$ Устройство и работа адаптера

2.3.1 Адаптер состоит из управляющего микроконтроллера семейства ARM, интерфейсных схем RS-485 и CAN, блока питания и элементов гальванической развязки. Микроконтроллер исполняет прошитую в нем программу, реализуя функции прибора. Физическое подключение к магистрали CAN осуществляется через - приемопередатчик, запитанный от изолированного источника и гальванически изолированный от контроллера. Интерфейсная схема RS-485 имеет общее питание с основной схемой адаптера. Питающие напряжения интерфейсной схемы CAN и основной схемы адаптера вырабатываются внутренним преобразователем из общего напряжения питания 18–36 В и гальванически изолированы от него и друг от друга. На передней панели адаптера расположены три светодиодных индикатора, сигнализирующих о текущем режиме обмена по каналам связи. На одной торцевой стенке корпуса расположены клеммы для подсоединения к линии RS-485 и перемычка для подключения терминатора RS-485, на другой - клеммы для подключения магистрали CAN-BUS и внешнего источника питания, а также перемычка для установки терминатора CAN.

2.3.2 Вся информация, необходимая для настройки адаптера и оценки его состояния в процессе эксплуатации, доступна для чтения и/или записи через магистраль обмена информацией CAN-BUS или интерфейс RS-485 с помощью системы параметров. Каждый параметр характеризуется своим идентификатором, представляющим собой двухбайтовое четырехзначное шестнадцатиричное число вида MNPQ, своим назначением, способом доступа к параметру и внутренним представлением. Доступ ко всем параметрам производится с помощью специальных программ на ЭВМ.

2.3.3 По назначению все параметры адаптера делятся на следующие группы:

•Заводские константы, характеризующие конструктивные особенности и электрические характеристики аппаратуры адаптера. Значения констант заносятся на предприятии-изготовителе и в процессе эксплуатации не меняются.

• Параметры настройки, обеспечивающие программирование адаптера на конкретный технологический объект. Они заносятся либо на предприятииизготовителе по спецификации конкретного заказчика, либо потребителями перед использованием адаптера на объекте. Далее в процессе эксплуатации повторная их перезапись не требуется.

• Служебные параметры, содержащие информацию, которая может применяться для оценки правильности работы адаптера и сопрягаемых устройств в процессе эксплуатации, при настройке и ремонтно-профилактических работах.

2.3.4 По уровню доступа параметры делятся на 2 группы:

• Уровень 1, «пользователь». Доступно только чтение.

• Уровень 2, «наладчик». Позволены действия по чтению и записи параметров на этапе ввода адаптера в эксплуатацию.

2.3.5 Требуемые коды параметров настройки каналов связи 0004 «Конфигурация и скорость CAN BUS» и 0102 «Константа скорости по MODBUS» приведены в таблице 2.2.

Таблица 2.2

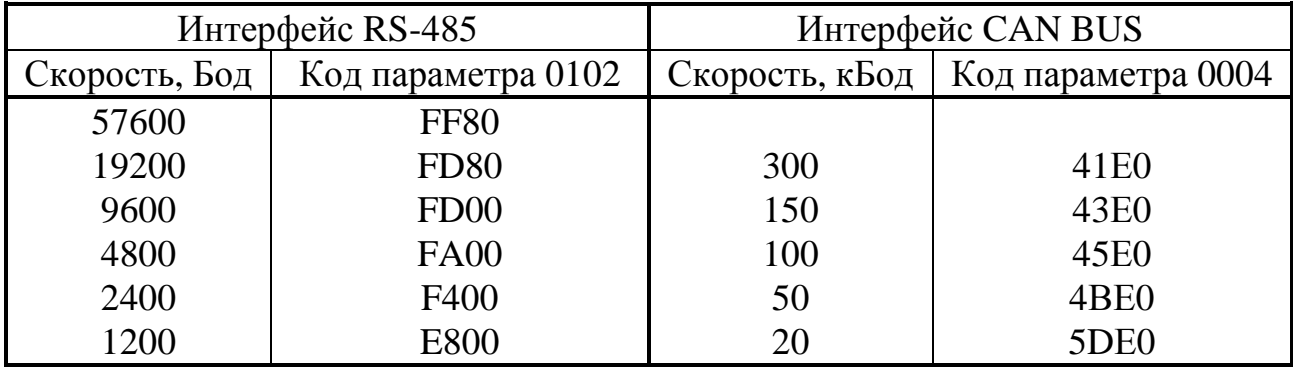

2.3.6 После включения питания запускается основная программа работы адаптера. Производится настройка обоих каналов связи по введенным константам настройки, и программа входит в фоновый режим ожидания. Периодически, один раз в 5-7 минут, производится самоконтроль процессора с целью проверки сохранности области памяти данных.

2.3.7 Через заданный период опроса происходит запрос требуемых параметров на магистрали MODBUS, полученных ответов и сохранение преобразованных результатов во внутренних параметрах адаптера. При запросе соответствующих параметров адаптера по магистрали CAN, адаптер отвечает запрошенными параметрами предварительно сохраненными параметрами запрашивающему устройству.

2.3.8 Светодиодные индикаторы на передней панели индицируют состояние каналов обмена в текущий момент:

- $\bullet$ Желтый индикатор «Тх» зажигается в момент начала выдачи первого байта ответа в интерфейс RS-485 и гаснет после выдачи его последнего байта.
- Зеленый индикатор «Rx» зажигается в момент прихода первого байта запроса по интерфейсу RS-485 и гаснет после получения последнего байта запроса.
- Красный индикатор «САN» зажигается в момент инициализации контроллера CAN-BUS на передачу и гаснет после получения ответа.

 $C.8$ 

#### **2.4 Состав изделия и комплектность**

Комплект поставки адаптера приведен в таблице 2.3.

Таблица 2.3 - комплект поставки адаптера

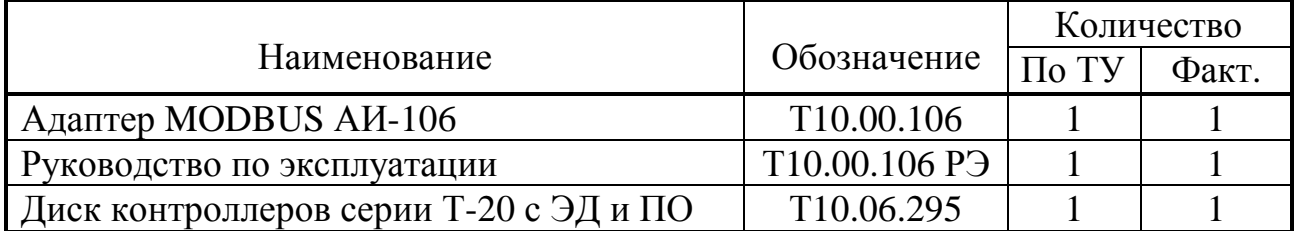

ПРИМЕЧАНИЕ: источник питания в комплект поставки не входит, и либо поставляется отдельно по согласованию с заказчиком, либо приобретается заказчиком самостоятельно в других (торговых) организациях.

#### **2.5 Тара и упаковка**

2.5.1 Адаптер упакован в коробку из гофрокартона.

2.5.2 Перед укладкой в коробку адаптер упакован в пакет из полиэтиленовой пленки.

2.5.3 В упаковочную коробку вместе с прибором помещены принадлежности и эксплуатационная документация, уложенные в полиэтиленовый пакет.

2.5.4 В упаковочной коробке после укладки произведено уплотнение вспомогательными материалами.

### **2.6 Маркировка и пломбирование**

2.6.1 Адаптер имеет следующую маркировку на лицевой панели:

- логотип предприятия-изготовителя «КРЕЙТ»;
- короткое название прибора: «Адаптер MODBUS»;

2.6.2 Адаптер имеет следующую маркировку на задней панели:

- заводской шифр изделия;
- серия;
- заводской порядковый номер;

2.6.3 Пломбирование прибора не предусматривается.

### **3 ПОДГОТОВКА АДАПТЕРА К ИСПОЛЬЗОВАНИЮ**

#### **3.1 Подключение**

3.1.1 Интерфейс RS-485 выведен на разъемные клеммы под винт, находящиеся на верхней торцевой панели адаптера. Нумерация и обозначение клемм приведено в таблице 3.1, размещение – на рисунке 2.2. Если адаптер будет расположен в самой удаленной точке линии RS-485, необходимо установить перемычку TRM1. В остальных случаях перемычка не устанавливается.

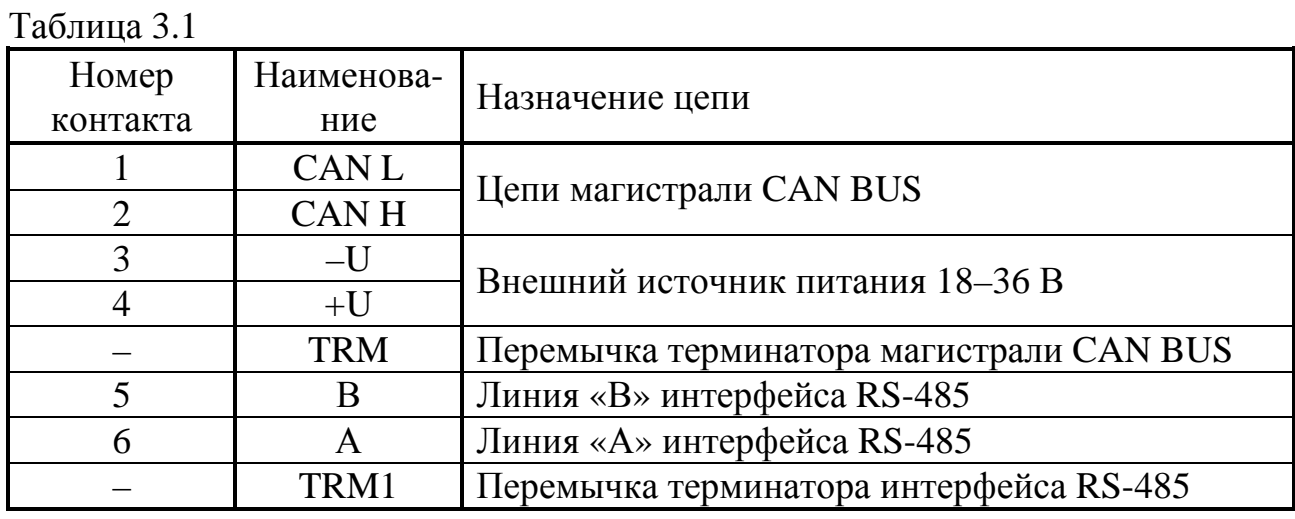

3.1.2 Магистраль CAN-BUS подключается к разъемным клеммам под винт, расположенным снизу в торцевой панели. Расположение клемм определяется по таблице 3.1 и рисунку 2.2. Подключение к магистрали осуществляется соединением цепей CAN L и CAN H с одноименными шинами магистрали. Если адаптер будет расположен в самой удаленной точке магистрали, необходимо установить перемычку TRM. В остальных случаях перемычка не устанавливается.

3.1.3 Питание – напряжение постоянного тока от внешнего источника 18–36 В подключается к клеммам «–U» и «+U» с соблюдением полярности после завершения монтажа всех остальных цепей.

#### **3.2 Настройка адаптера**

3.2.1 Основной способ настройки адаптера осуществляется с использовании специальной программы настройки Config\_AID.exe. Программа поставляется с адаптером и позволяет произвести настройку как через интерфейс RS-485, так и через магистраль CAN-BUS. Настройка адаптера через магистраль CAN-BUS возможна только при наличии у заказчика действующей сети CAN-BUS, подключенной к ЭВМ.

3.2.2 Для настройки подключите адаптер к ЭВМ по одной из двух изображенных на рисунке 3.2 схем.

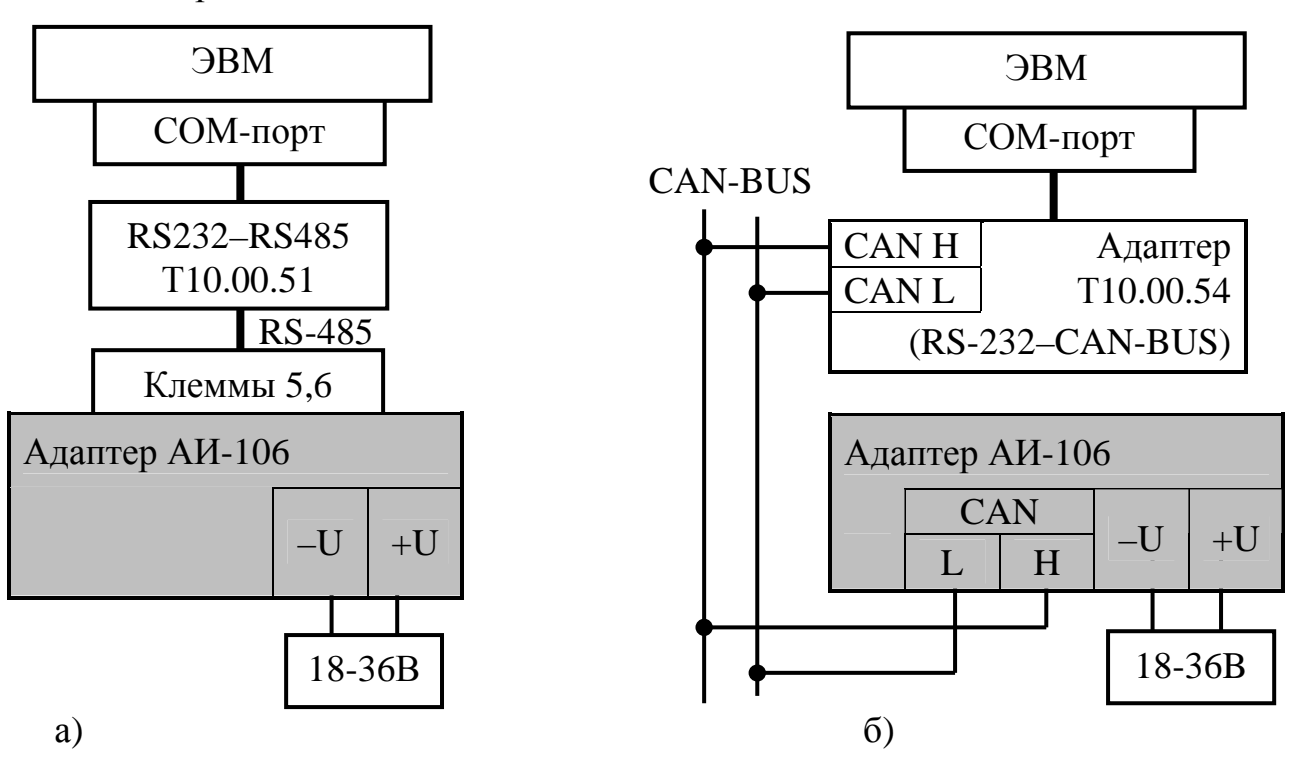

Рисунок 3.2 - схема полключения алаптера к ЭВМ при настройке а) через интерфейс RS-485; б) через магистраль CAN-BUS.

3.2.3 Запустите на ЭВМ программу Config AID.exe. В открывшемся меню общих настроек выберите используемый номер COM - порта ЭВМ и вид связи с адаптером после этого подайте напряжение питания на адаптер. Для того, чтобы ЭВМ могла связаться с адаптером, его сетевой номер по магистрали CAN скорость обмена должны быть известны, для интерфейса RS-485 данная операция автоматизирована. С предприятия-изготовителя адаптер поставляется с характеристиками каналов обмена по таблице 10.1. Снимите флажок «перемычка установлена» и занесите характеристики канала обмена из таблицы 10.1.

3.2.4 Прочитайте из устройства его текущие настройки, для чего нажмите клавишу «прочитать из устройства». Если у Вас имеется на жестком диске уже готовый файл настроек, взамен чтения из устройства нажмите клавишу «прочитать с лиска».

3.2.5 Настройте если необходимо требуемый сетевой номер и скорость обмена адаптера для обмена по магистралям CAN-BUS и MODBUS.

3.2.6 Вернитесь в меню общих настроек. При необходимости сохраните собранный Вами файл настройки на диске, используя клавишу «сохранить на диске». Для записи файла настройки в адаптер нажмите клавишу «записать в устройство». Процесс записи занимает несколько секунд и сопровождается индикацией в нижней части окна.

3.2.7 В случае успешного завершения записи адаптер готов к работе на объекте. Если запись не выполнена, проверьте правильность всех настроек, правильность подключения, наличие контактов в разъемных соединениях. После этого повторите попытку записи.

3.2.8 Если многократные попытки считать или записать файл настроек остаются безуспешными, то, при условии исправности цепей подключения, наиболее вероятная причина неудачи - отличие реальных характеристик канала обмена от указанных Вами в окне общих настроек. В этом случае при выключенном питании снимите верхнюю часть корпуса адаптера, получив доступ к монтажной плате, на которой установлены светодиодные индикаторы. Установите перемычку («джампер») на два штырька, обозначенные буквой Т (тестовая перемычка), и включите питание адаптера вновь. В этом случае параметры настройки каналов обмена программой адаптера игнорируются, а реальные характеристики каналов обмена принудительно устанавливаются следующие:

• Для CAN-BUS сетевой номер равен FF, константа обмена 41E0 (скорость 300 кбит/с).

Запустите программу обмена вновь, установив флажок «перемычка установлена» в окне основных настроек. Считайте данные из адаптера. Если операция выполнена успешно, то, следовательно, связь появилась. Откорректируйте настройки и запишите их в адаптер. При успешном завершении записи отключите питание адаптера, снимите перемычку, соберите адаптер, включите питание и попробуйте связаться с адаптером заново, сняв флажок «перемычка установлена» и задав новые реальные характеристики канала обмена. При удачном считывании адаптер готов к работе.

Если установка перемычки не помогает, обратитесь на предприятие - изготовитель адаптера.

#### 4 ИСПОЛЬЗОВАНИЕ АДАПТЕРА

4.1 Адаптер после установки на объекте и подключения в соответствии с рекомендациями 3.1 является необслуживаемым промежуточным звеном системы сбора информации, и специальных действий по работе именно с ним не требуется.

4.2 Прохождение сигналов обмена может быть визуально оценено по состоянию светодиодных индикаторов согласно 2.3.9.

4.3 Для отладочных и ремонтных операций состояние адаптера может быть дополнительно оценено через его параметры, приведенные в таблице 2.1. Для этого необходимо иметь ЭВМ, подключенную к магистрали CAN-BUS, и снабженную программой обмена разработки предприятия «КРЕЙТ», например, «ТЕЛЕПОРТ», и соответствующую базу данных.

#### $C.12$

### **5 ГАРАНТИИ ИЗГОТОВИТЕЛЯ**

5.1 Изготовитель гарантирует соответствие адаптера MODBUS АИ-106 требованиям технических условий при соблюдении условий эксплуатации, транспортирования и хранения.

5.2 Гарантийный срок хранения - 6 месяцев со дня отгрузки потребителю.

5.3 Гарантийный срок эксплуатации - 18 месяцев со дня ввода в эксплуатацию, но не более 24 месяцев со дня отгрузки потребителю.

### **6 РАБОТЫ ПРИ ЭКСПЛУАТАЦИИ И ТЕКУЩИЙ РЕМОНТ**

#### **6.1 Ремонт**

Ремонт адаптера производится на предприятии-изготовителе.

#### **6.2 Сведения о рекламациях**

6.2.1 При обнаружении неисправности (некомплектности) в период действия гарантийных обязательств потребитель должен выслать в адрес предприятия-изготовителя извещение с описанием неисправности (некомплектности).

6.2.2 Рекламации на изделие, у которого нарушены или сняты пломбы предприятия-изготовителя, а также с дефектами, вызванными нарушением условий эксплуатации, транспортирования или хранения, не принимаются.

### **7 ТРАНСПОРТИРОВАНИЕ И ХРАНЕНИЕ**

#### **7.1 Транспортирование**

Транспортирование упакованного адаптера должно производиться в крытых транспортных средствах всеми видами транспорта, авиатранспортом только в герметизированных и отапливаемых отсеках.

#### **7.2 Хранение**

Хранение адаптера должно производиться в соответствии с условиями хранения ОЖ4 по ГОСТ 15150.

#### СВИДЕТЕЛЬСТВО О ПРИЕМКЕ И УПАКОВЫВАНИИ 8

Адаптер MODBUS АИ-106, серия 0001, заводской номер \_\_\_\_\_, соответствует требованиям технических условий ТУ 4233-025-44147075-17, признан годным к эксплуатации и упакован согласно требованиям ТУ.

Версия встроенного программного обеспечения при выпуске с предприятия-изготовителя пинических

Значения параметров настройки при выпуске с предприятияизготовителя приведены в таблице 10.1. Состояние остальных параметров не определено.

Таблица 10.1

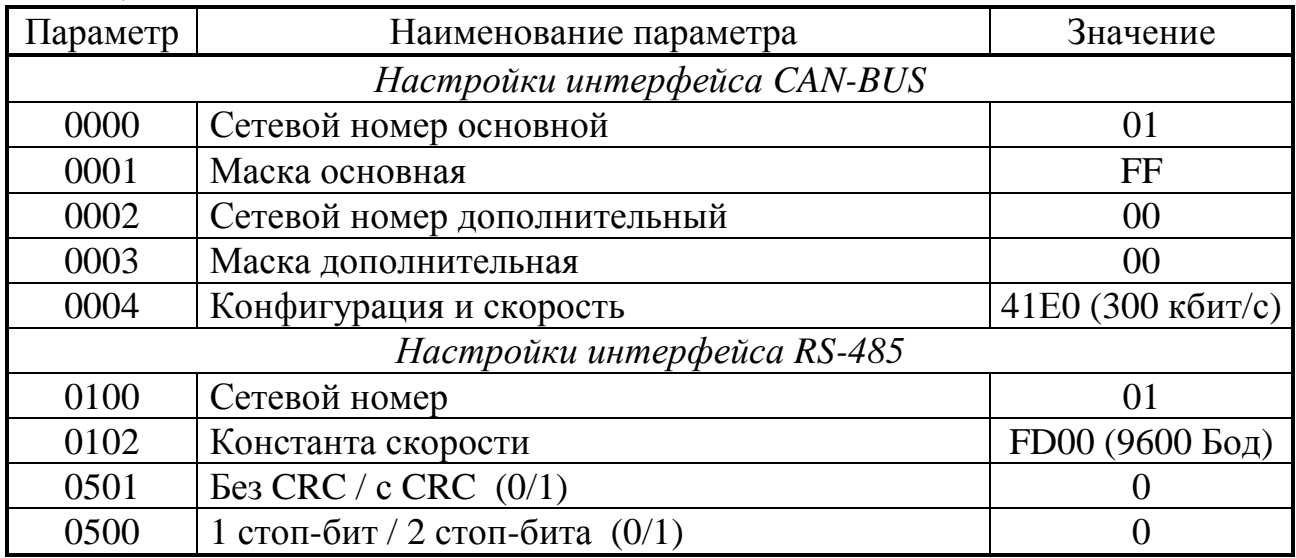

Дата выпуска и последник по политических

Дата упаковки

Упаковку произвел

#### 9 УТИЛИЗАЦИЯ

9.1 Адаптер не содержит драгоценных металлов и материалов, представляющих опасность для жизни.

9.2 Утилизация адаптера производится отдельно по группам материалов: пластмассовые элементы, металлические крепежные элементы.

#### ПРИЛОЖЕНИЕ А - Перечень нормативных и технических документов, на которые даны ссылки в РЭ

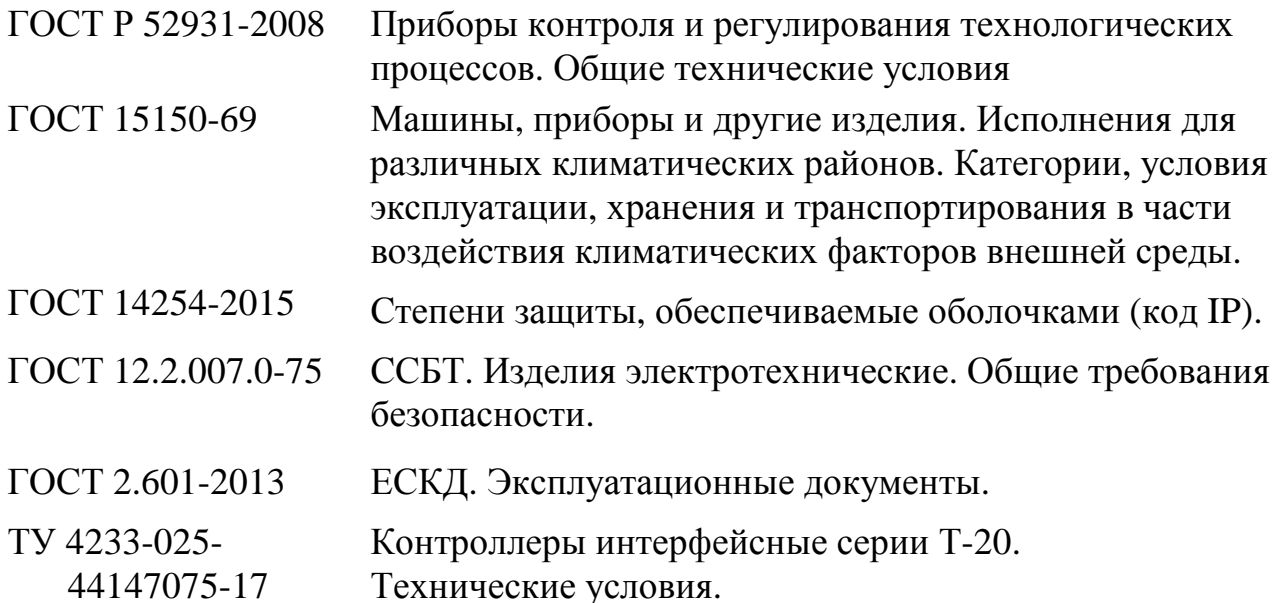

#### По вопросам продаж и поддержки обращайтесь:

Архангельск (8182)63-90-72 Астана +7(7172)727-132 Астрахань (8512)99-46-04 Барнаул (3852)73-04-60 Белгород (4722)40-23-64 Брянск (4832)59-03-52 Владивосток (423)249-28-31 Волгоград (844)278-03-48 Вологда (8172)26-41-59 Воронеж (473)204-51-73 Екатеринбург (343)384-55-89 Иваново (4932) 77-34-06 Ижевск (3412)26-03-58 Иркутск (395) 279-98-46

Киргизия (996)312-96-26-47

Казань (843)206-01-48 Калининград (4012) 72-03-81 Калуга (4842)92-23-67 Кемерово (3842)65-04-62 Киров (8332)68-02-04 Краснодар (861) 203-40-90 Красноярск (391) 204-63-61 Курск (4712)77-13-04 Липецк (4742)52-20-81 Магнитогорск (3519)55-03-13 Москва (495) 268-04-70 Мурманск (8152)59-64-93 Набережные Челны (8552)20-53-41 Нижний Новгород (831)429-08-12

Новосибирск (383)227-86-73 Омск (3812)21-46-40 Орел (4862)44-53-42 Оренбург (3532)37-68-04 Пенза (8412) 22-31-16 Пермь (342) 205-81-47 Ростов-на-Дону (863)308-18-15 Рязань (4912)46-61-64 Самара (846)206-03-16 Санкт-Петербург (812)309-46-40 Саратов (845)249-38-78 Севастополь (8692)22-31-93 Симферополь (3652)67-13-56 Таджикистан (992)427-82-92-69

Новокузнецк (3843)20-46-81

Смоленск (4812)29-41-54 Сочи (862)225-72-31 Ставрополь (8652)20-65-13  $CyprvT$  (3462)77-98-35 Тверь (4822)63-31-35 Томск (3822)98-41-53 Тула (4872)74-02-29 Тюмень (3452)66-21-18 Ульяновск (8422)24-23-59 Уфа (347)229-48-12 Хабаровск (4212)92-98-04 Челябинск (351) 202-03-61 Череповец (8202)49-02-64 Ярославль (4852)69-52-93

Казахстан (772) 734-952-31